# **GM-1 GSM Modem Kurulum Kılavuzu**

**GM-1 model GSM modem transparan özelliklidir. Kesintisiz Güç Kaynaklarının alarm durumlarında SMS gönderme işleminde kullanılabilmesi için Kesintisiz Güç Kaynağına dahili veya harici SNMP adaptörü (Net Agent 9) bağlı olmalıdır. SNMP web ara yüzünden ve SMS server yazılımından gerekli ayarlar yapıldıktan sonra çalışır duruma gelir. Bu kılavuz kurulum yardımı olarak hazırlanmıştır.** 

#### **Paket içeriği:**

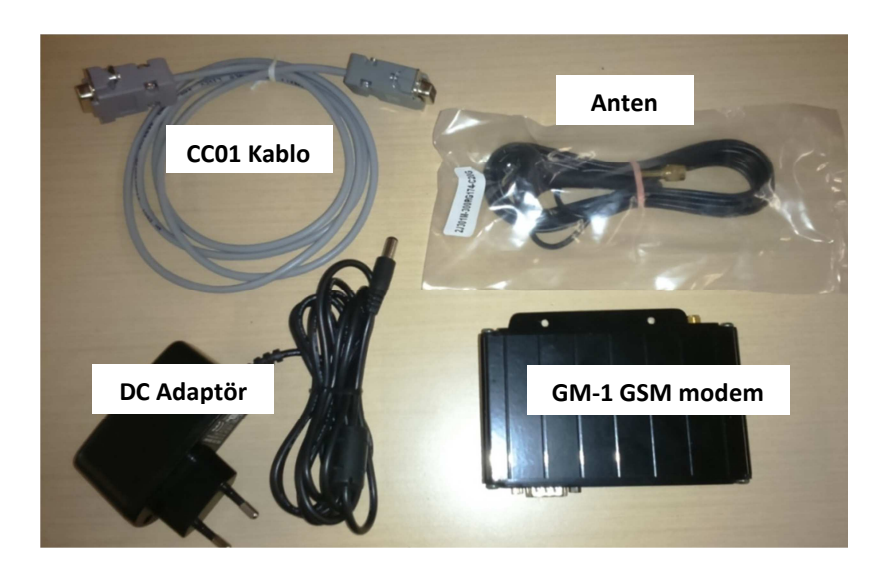

**Anten ve Güç kaynağı bağlantısı**

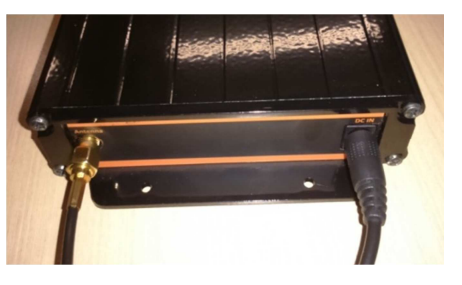

#### **CC01 kablosu ile PC bağlantısı ve SIM Kart yerleştirme**

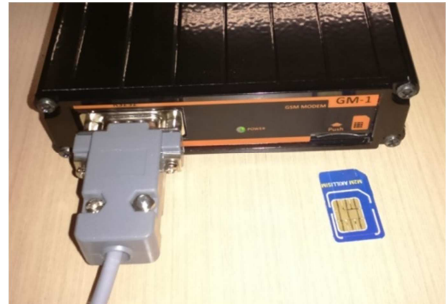

### **Sistem Bağlantısı:**

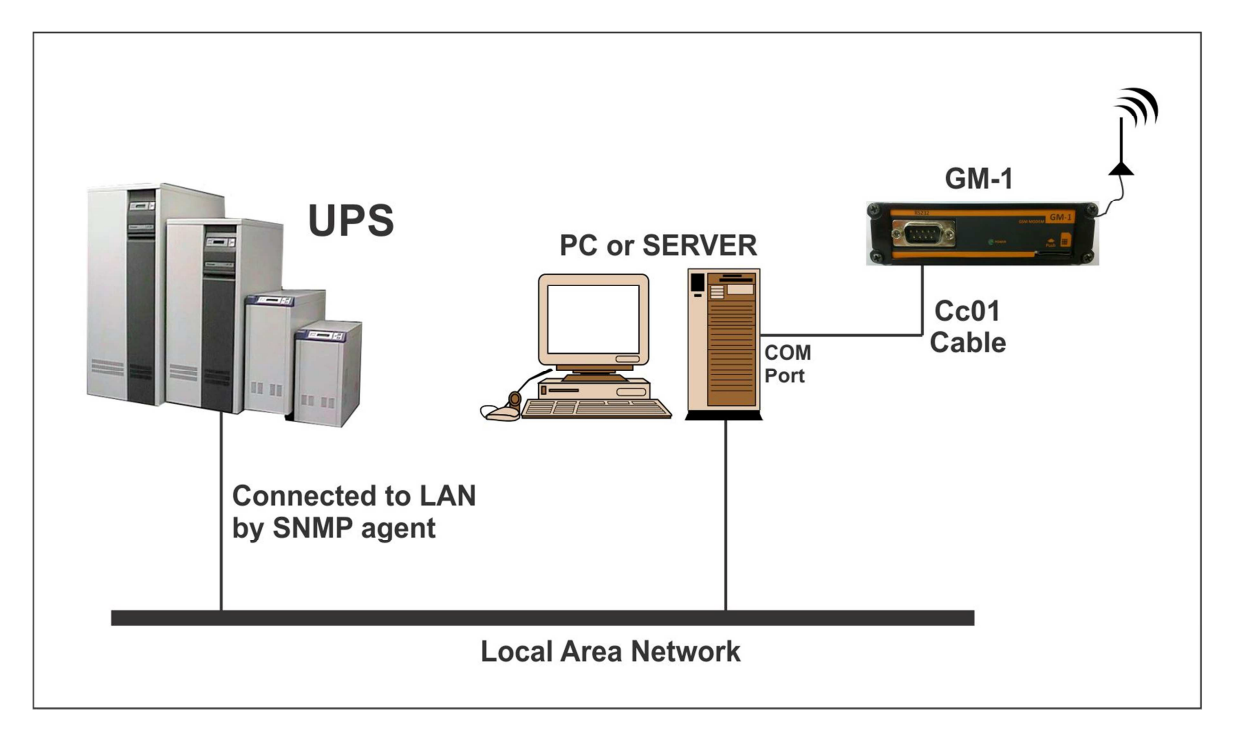

## **1. Modem bağlantısı**

- GM-1 cihazını kutunun içeriğindeki CC01 haberleşme kablosu ile PC veya server com portuna bağlayınız. **Farklı bir kablo kullanmayınız.**
- http://www.megatec.com.tw/Download.htm sitesinden **SMS Server V1.6** yazılımını indiriniz.
- **SMS Server** yazılımını PC veya server'a kurunuz.
- Sistem tray ikonlarında cep telefonu şeklinde yazılımın ikonu görülecektir.
- Sağ tuşla tıklayarak "System Settings" menüsüne giriniz. Bu menüde "Com port" seçeneğini Modemi CC01 kablosuyla bağladığınız porta ayarlayınız. Diğer ayarlar aşağıdaki gibi olacaktır.

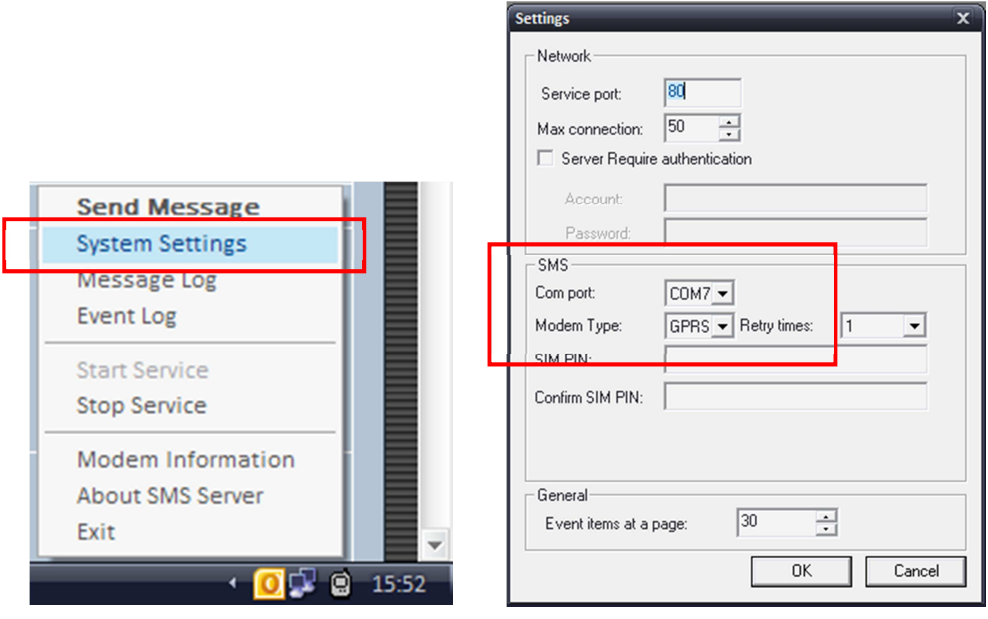

• Sağ tuğla tıklayarak "Modem information" seçeneğini seçiniz. Modemin bağlı olduğunu ve sinyal geldiğini aşağıdaki bölümden görebilirsiniz.

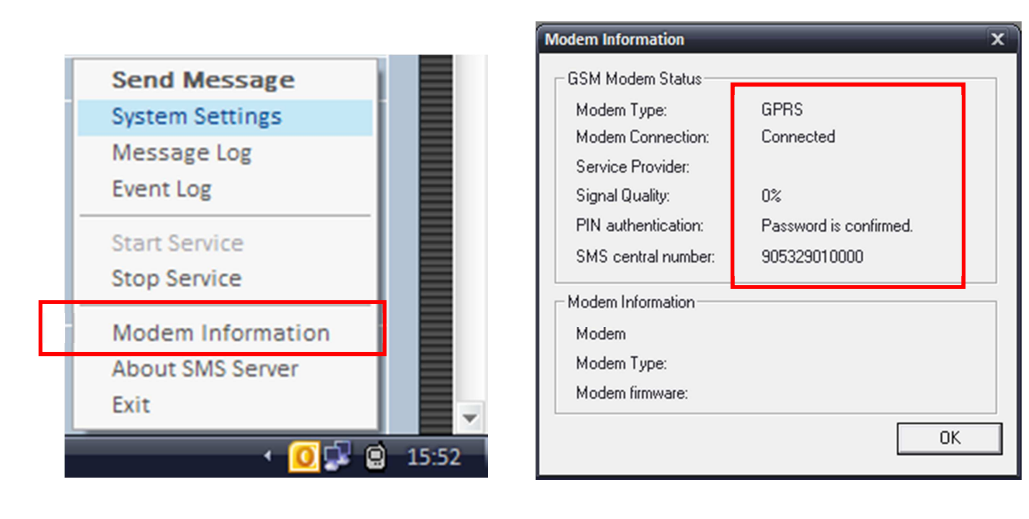

• Sağ tuşla tıklayarak "Send Meassage" menüsüne giriniz. Number kısmına (Yurtiçi için)+90 ile başlayan bir cep telefonu yazarak deneme mesajı attırınız. Mesaj geldiyse Modem bağlantı ayarları doğrudur.

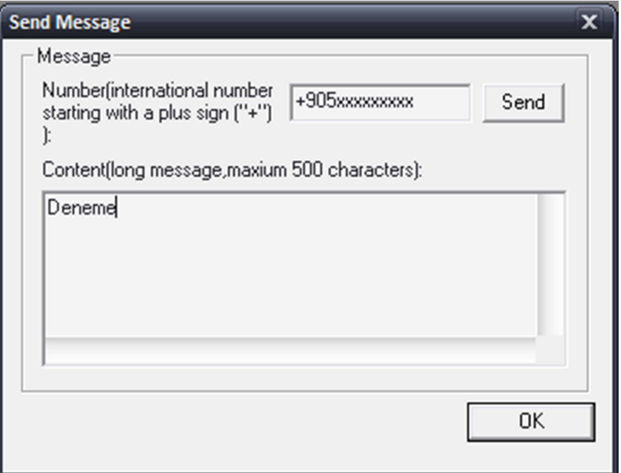

## **2. SNMP Web ara yüzü ile SMS ayarları**

- Modemin bağlantısı ve SMS server yazılımı hazır olduktan sonra SNMP web ara yüzüne giriniz.
- **Ayarlar / SMS** sayfasını açınız. Bu sayfada "SMS Server" kısmına GSM modemin bağlı olduğu bilgisayarın **IP adresini** yazınız. "SMS Port" kısmına SMS Server yazılımında **"System Settings" menüsündeki port numarasını** yazınız. Bu port numarası fabrika ayarı olarak "80" ayarlanmıştır. Sayfadaki **"Uygula"** butonuna basınız.

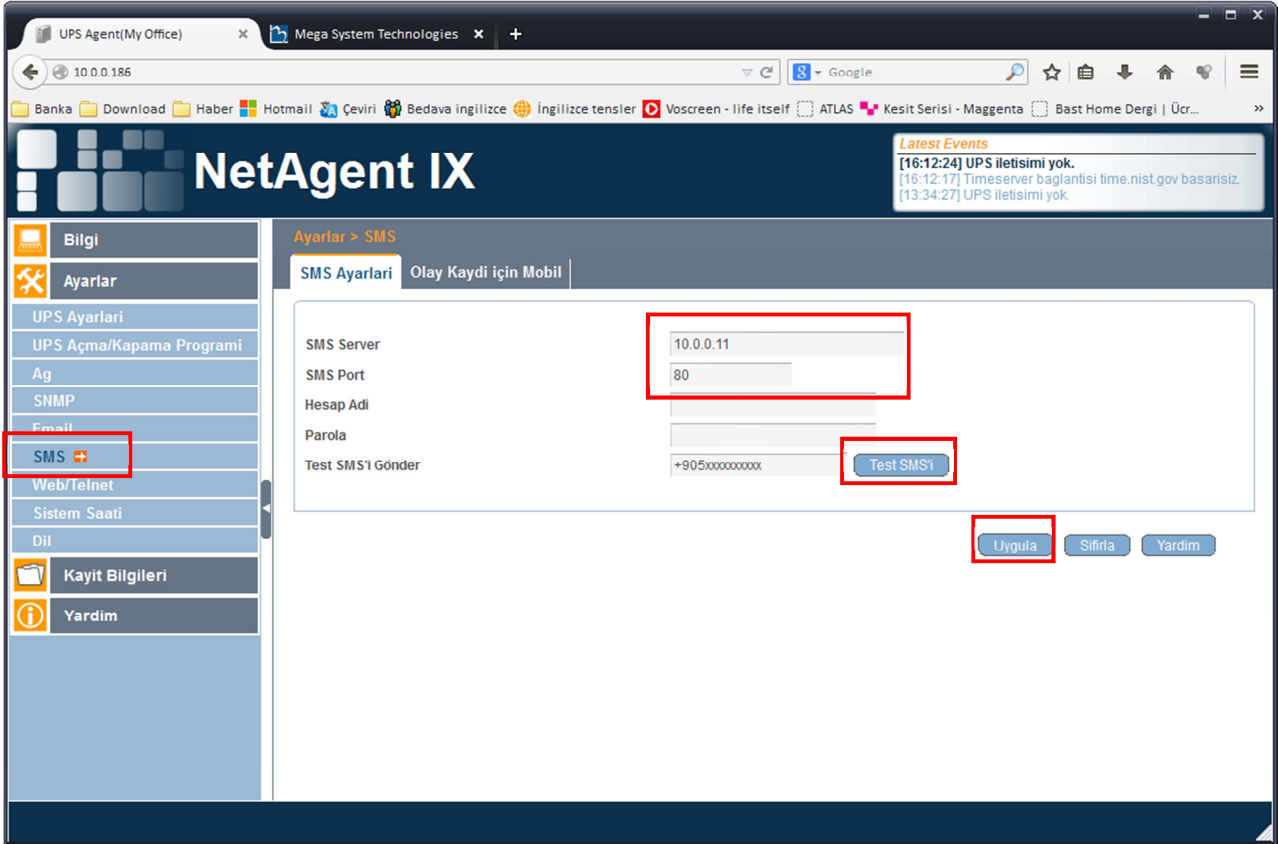

• "Test SMS'i Gönder" kısmına (Yurtiçi için) +90 ile başlayan cep telefonu numarasını yazarak "Test SMS" butonuna basınız. Yazılan numaraya test mesajı gönderilecektir.

- UPS üzerinden alarm SMS'i almak için SMS ayarlarını tamamladıktan sonra "Olay kaydı için Mobil" sekmesini açınız. Bu sayfada "Olaylar meydana geldiğinde SMS gönder" seçeneğini "Evet" olarak değiştiriniz.
- 8 adet telefon numarası girebilirsiniz. Ayarları yaptıktan sonra "Uygula" butanuna basınız.

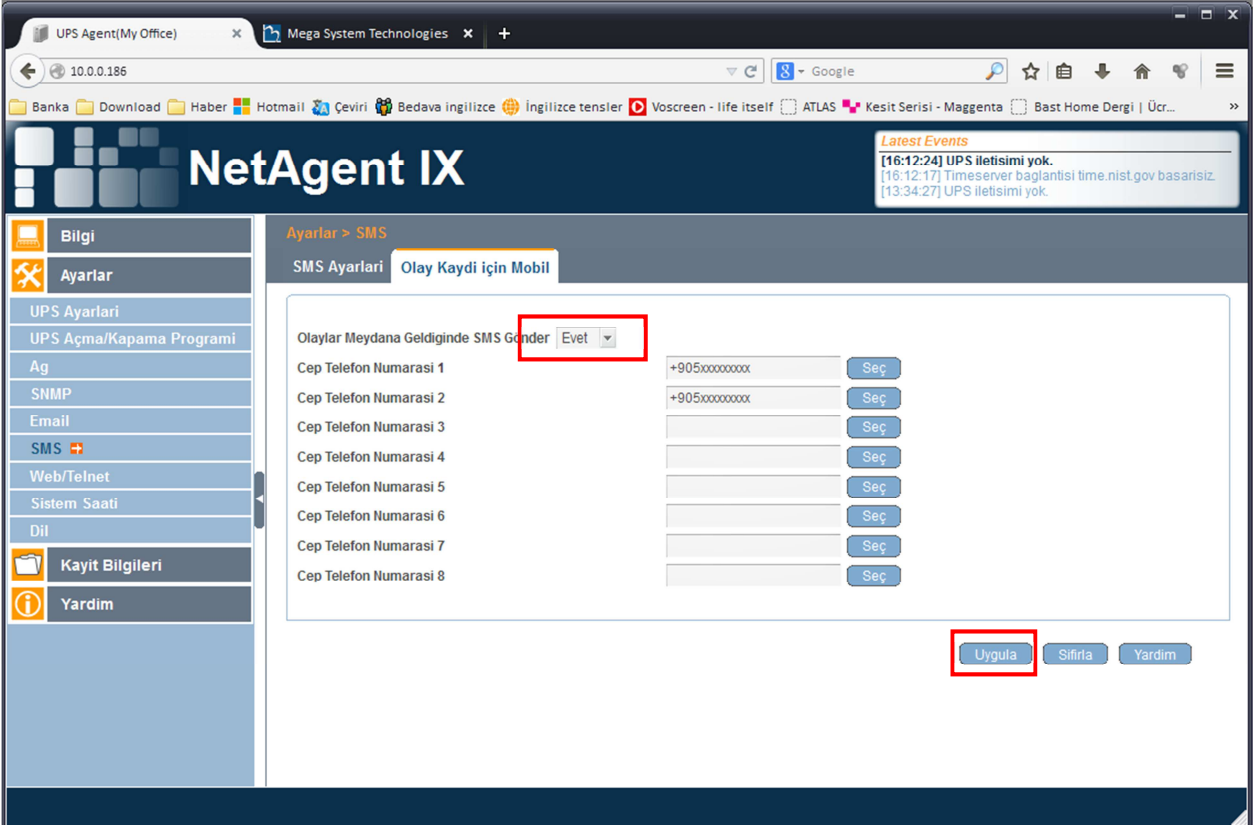

• Numaraların yanındaki "Seç" butonları SMS alınacak alarmların seçildiği tabloyu açar. Buradan istenilen alarmlar için SMS iptal edilebilir.

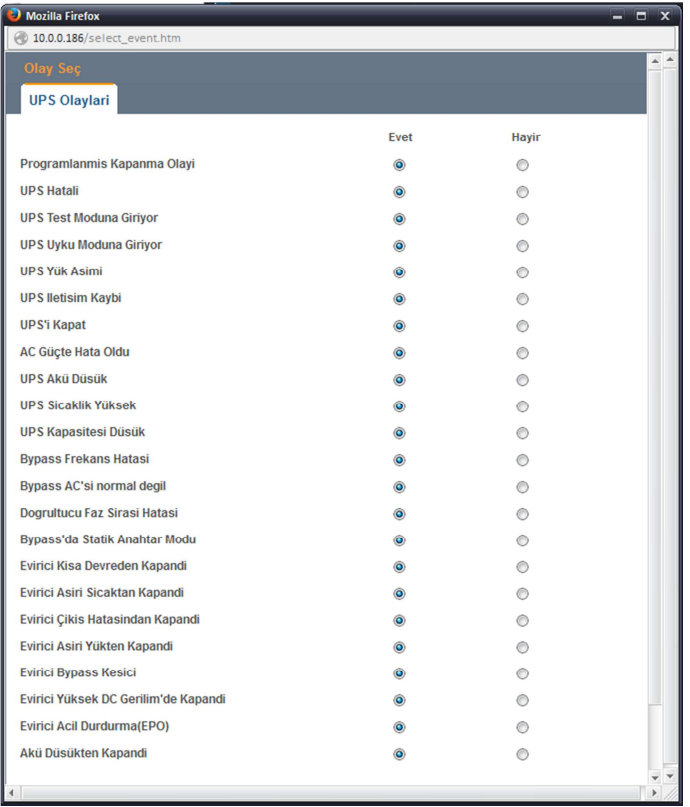